# <span id="page-0-0"></span>**УДК 657 DOI: 10.34670/AR.2023.22.90.065**

# **Порядок ведения бухгалтерского учета основных фондов в программе 1С бухгалтерия**

# **Лайпанова Зульфия Мудалиповна**

Кандидат экономических наук, доцент, Северо-Кавказская государственная академия, 369001, Российская Федерация, Черкесск, ул. Ставропольская, 36; e-mail: [Laypanova2012@mail.ru](mailto:Laypanova2012@mail.ru)

# **Алиев Динислам Русланович**

Магистр, Северо-Кавказская государственная академия, 369001, Российская Федерация, Черкесск, ул. Ставропольская, 36; e-mail: [Laypanova2012@mail.ru](mailto:Laypanova2012@mail.ru)

## **Аннотация**

Предприятиям для производственной деятельности необходимы основные фонды (орудия труда). Основные средства многократно участвуют в производственном процессе и частично переносят свою стоимость на выпускаемую продукцию, не изменяя своей материально-вещественной формы. Для новичков 1С 8.3 может показаться очень сложной в использовании и непривычной, но на самом деле все обстоит с точностью до наоборот. Программа имеет абсолютно дружественный интерфейс, а многие ее функции интуитивно понятны. В этой статье мы рассмотрим пример учета основных средств 1С последовательно, со скриншотами. Основное средство – это актив, используемый в качестве средства труда более одного года и стоимостью более 100 000 российских рублей. Учет основных средств компании включает в себя ряд различных задач, таких как учет основного средства, ввод его в эксплуатацию, начисление амортизации и, наконец, его выбытие. Каждую из этих задач стоит рассмотреть отдельно. Основой для правильной организации учета основных средств является утвержденная типовая классификация основных средств и единые принципы их бухгалтерской оценки. В этой статье расскажем в краткой форме: какие активы относятся к основным средствам; из каких затрат формируется первоначальная стоимость основных средств; как начисляется амортизация; в чем разница между улучшением (модернизацией) и восстановлением (ремонтом) ОС и как учитываются затраты на это; об особенностях учета ОС при консервации, обесценении, переоценке и т.д.

## **Для цитирования в научных иссдедованиях**

Лайпанова З.М., Алиев Д.Р. Порядок ведения бухгалтерского учета основных фондов в программе 1С бухгалтерия // Экономика: вчера, сегодня, завтра. 2023. Том 13. № 6А. С. [539-](#page-0-0)[548.](#page-9-0) DOI: 10.34670/AR.2023.22.90.065

#### **Ключевые слова**

Основные фонды, учет основных фондов, порядок учета основных фондов, инвентаризация основных средств, амортизация основных средств.

## **Введение**

1С: Бухгалтерия является одним из продуктов системы программ «1С: Предприятие». «1С: Предприятие» включает в себя несколько компонентов, в том числе хозяйственный учет, учет платежей и бухгалтерский учет. Эти компоненты могут использоваться как в сочетании с другими компонентами, так и самостоятельно [Герасимова, 2017].

Основные средства – это активы, которые используются в качестве средств труда более одного года и стоимость которых превышает 100 000 рублей.

В БУ объектом ОС считается актив при одновременном выполнении условий [\(п. 4 ФСБУ](http://www.consultant.ru/document/cons_doc_LAW_365338/7c84e53612cafbe7b9abb0711010248eec4de677/)  [6/2020\)](http://www.consultant.ru/document/cons_doc_LAW_365338/7c84e53612cafbe7b9abb0711010248eec4de677/):

имеет материально-вещественную форму;

- используется для обычной деятельности: производство, продажа, работы, услуги, для охраны окружающей среды, сдачи в аренду, для управленческих нужд, в деятельности НКО;
- для использования в течении 12 месяцев;
- способен приносить экономические выгоды в будущем.

#### **Основная часть**

На предприятии учет основных средств включает в себя различные задачи, такие как учет, эксплуатация, амортизация и окончательное выбытие. Каждая из них заслуживает отдельного рассмотрения [Грянина, 2019].

Справочник основных средств (раздел «справочник») содержит информацию об инвентарном объекте основных средств (например, наименование, группа учета основных средств, код ОКОФ, амортизационная группа, адрес местонахождения и информация о производителе, которая не меняется с течением времени).

Эта информация об основных средствах вносится непосредственно в регистр перед выполнением любой проводки. Бухгалтерские и налоговые параметры, такие как стоимость основного средства и параметры амортизации, изначально определяются документацией о принятии основного средства к учету и могут меняться стечением времени.

Другими словами, предположим, вы приобрели основное средство, например, токарный станок. Вам необходимо добавить его в вашу программу. Для этого используйте соответствующую запись «Поступление оборудования», которую легко найти в разделе «Основные средства и НМА».

Заполнить такой документ очень просто. В шапке документа укажите название нашей организации и названия других компаний, которые сделали закупки по основному договору. В данном примере предполагается простейшая ситуация. В одной части таблицы есть только одна строка для токарного станка; там же отображаются НДС, счета-фактуры и цены (рис.1).

После завершения операции этот документ позволяет отнести токарный станок, в данном примере 350 000рублей, на правильный счет.

#### Management 541

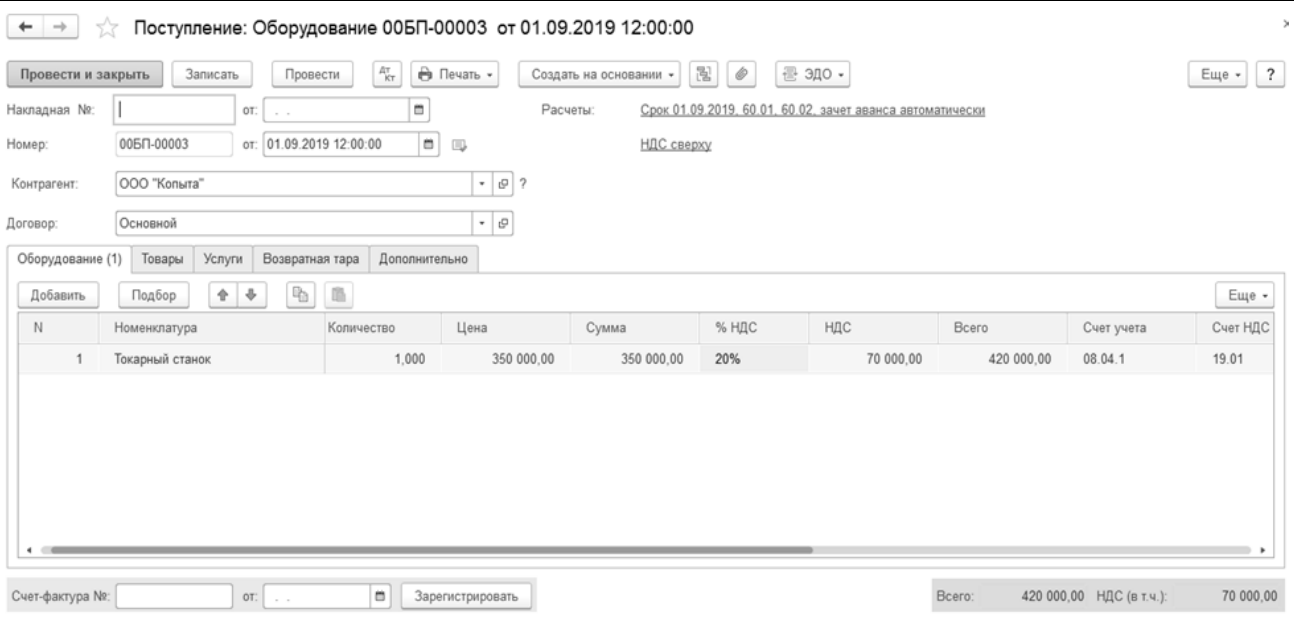

#### **Рисунок 1 - Поступление оборудования**

Затраты на приобретение ОС и на подготовку к рабочему состоянию накапливаются по Дт 08 «Вложения во внеоборотные активы» [\(Инструкция по применению Плана счетов, утв.](http://ivo.garant.ru/#/document/12121087/paragraph/1073785745:7)  [Приказом Минфина РФ от 31.10.2000 № 94н\)](http://ivo.garant.ru/#/document/12121087/paragraph/1073785745:7). В фактические затраты на капитальные вложения в БУ включаются [\(п. 10, 11, 12 ФСБУ 26/2020\)](http://ivo.garant.ru/#/document/74765146/paragraph/183/doclist/5572/showentries/0/highlight/%D1%84%D1%81%D0%B1%D1%83%2026:1):

- суммы, уплачиваемые поставщикам: Дт 08 Кт 60 за минусом:
- возмещаемых налогов НДС и акцизы: Дт 19 Кт 60;
- скидок: Дт 08 Кт 60 сторно;
- дисконтирования в связи с отсрочкой платежа более 12 мес.: Дт 76.08 Кт 08.

Также в затратах на капвложения в ОС учитываются:

- затраты на приведение объекта в состояние и местоположение, в которых он пригоден для использования:
- затраты на доставку, монтаж, установку: Дт 08 Кт 60
- затраты на заработную плату, амортизацию, списание активов и прочие затраты на поддержание работоспособности активов используемых в создании ОС и иные затраты: Дт 08 Кт 70, 69, 02, 10, 71, 76
- [оценочное обязательство по демонтажу](https://buhexpert8.ru/1s-buhgalteriya/osnovnye-sredstva/postuplenie-i-prinyatie-k-uchetu-os/fakticheskie-zatraty-na-kapitalnye-vlozheniya-v-os.html#i-5) и утилизации: Дт 08 Кт 96

Независимо от способа поступления ОС в первоначальную стоимость объекта ОС включаются иные затраты, связанные с его поступлением [\(п. 5 ФСБУ 26/2020\)](http://www.consultant.ru/document/cons_doc_LAW_365338/515256f79c50843cf05ba761300357bfe38e0929/).

Для того чтобы использовать токарный станок в соответствии с бухгалтерской программой и правильно отразить амортизацию, это должно быть указано в «Акте о принятии к учету основных средств». Этот документ можно легко найти в разделе «Основные средства и НМА» (рис.2) [Гейц, 2019].

Далее необходимо заполнить шапку созданного документа. В нашем случае тип операции должен быть «Оборудование». Далее отметьте событие ОС, ответственное лицо, если необходимо, и местонахождение оборудования.

После того как все поля вкладки будут заполнены правильно, стоит еще раз все перепроверить. Теперь можно приступать к созданию документа.

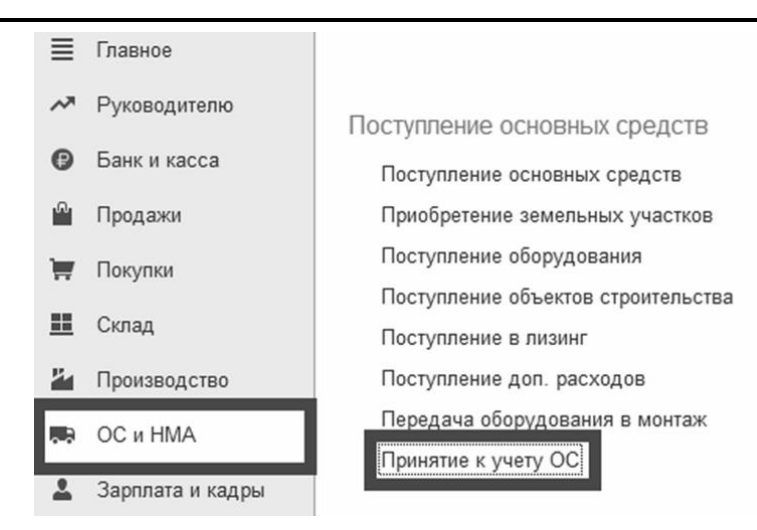

**Рисунок 2 - Принятие к учету ОС**

Когда вся работа будет завершена, как объяснялось выше, произойдет два типа бухгалтерских операций [Габец, 2018].

Первым пунктом будет приемка самого станка с указанием суммы (350 000 рублей); во второй строке будет указана амортизация в размере 30%.

Движение активов в рамках 1С, по сути, аналогично движению товаров. Основное различие заключается в том, что товары перемещаются между складами, активы- между отделами, поскольку они уже учтены [Бойко, 2020].

В БУ возможны три способа начисления амортизации [\(п. 34, 35, 36, 37 ФСБУ 6/2020\)](http://www.consultant.ru/document/cons_doc_LAW_365338/2e2e48b4dba67dccd27367bd27f6c39604fa6a58/):

линейный;

уменьшаемого остатка;

пропорционально количеству продукции (работ).

Выберите один из способов для учета всех ОС или разные для каждой группы ОС, утвердите в учетной политике.

Наиболее популярный способ начисления амортизации в БУ — линейный. Расчет ведется исходя из установленных элементов амортизации [\(п. 35, 37 ФСБУ 6/2020\)](http://www.consultant.ru/document/cons_doc_LAW_365338/2e2e48b4dba67dccd27367bd27f6c39604fa6a58/):

способа начисления;

- срока полезного использования (СПИ);
- ликвидационной стоимости.

Расчет амортизации при линейном способе (рис. 3):

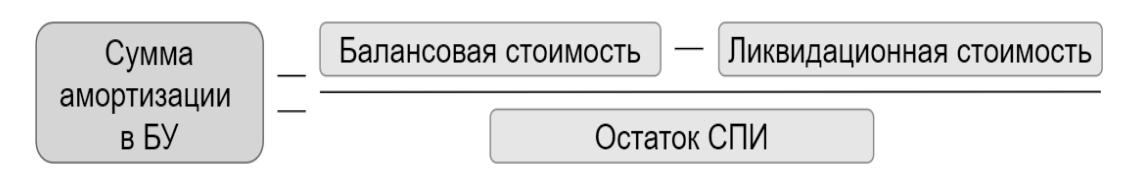

#### **Рисунок 3 - Расчет амортизации**

Только некоторые детали, такие как амортизация и порядок учета расходов, могут вызвать трудности при подготовке такой документации. Только в том случае, если после передачи имущества будет начисляться дополнительная амортизация, необходимо отметить эту информацию. Амортизация обычно начисляется в конце месяца (рис.4).

| $\overline{ }$<br>Перемещение ОС (создание) *<br>$\leftarrow$<br>$\rightarrow$                        |           |          |                                  |                            |           |       |                      |
|----------------------------------------------------------------------------------------------------|-----------|----------|----------------------------------|----------------------------|-----------|-------|----------------------|
| $A_{KT}$<br><b>В</b> Накладная на перемещение ОС (ОС-2)<br>Записать<br>Провести и закрыть<br>Провести |           |          |                                  | 믢                          | Еще -     |       | $\ddot{\phantom{0}}$ |
| ö<br>10.09.2019 0:00:00<br>Номер:<br>OT:                                                              |           |          | Организация:                     | Pora OOO                   |           |       | ن -                  |
| Местонахождение ОС:<br>Светильники                                                                    | $\bullet$ | c        | Местонахождение ОС: Обогреватели |                            |           |       | 9 ∗                  |
| Сидоров Иван Петрович<br>Получатель:                                                                  | $\bullet$ | c        | Сдатчик:                         | Кукушкин Андрей Алексеевич |           |       | 9 ∗                  |
| Начисление амортизации:                                                                               | $\bullet$ | $\cdots$ | Событие ОС:                      | Внутреннее перемещение     |           |       | ب ∣ ب                |
| Способ отражения<br>расходов по амортизации:                                                          | $\sim$ 1  | c        |                                  |                            |           |       |                      |
| 合 步<br>Заполнить -<br>Добавить<br>Подбор                                                              |           |          |                                  |                            |           | Еще - |                      |
| N<br>Основное средство                                                                                |           |          |                                  |                            | Инв. №    |       |                      |
| Токарный станок                                                                                       |           |          |                                  |                            | 00-000001 |       |                      |
|                                                                                                    |           |          |                                  |                            |           |       |                      |
|                                                                                                    |           |          |                                  |                            |           |       |                      |

**Рисунок 4 - Перемещение актива**

Расчет амортизации в НУ делается по другой формуле [\(ст. 259.1, 259.2 НК РФ\)](http://www.consultant.ru/document/cons_doc_LAW_28165/da6bcc2d785c7ebb675408e09b58fef2c5306e27/) (рис. 5):

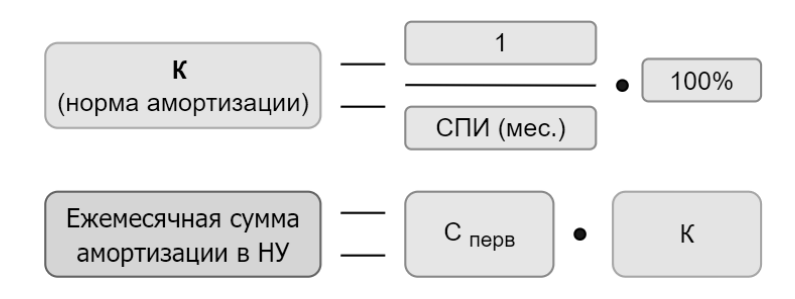

**Рисунок 5 - Расчет амортизации в НУ**

Срок полезного использования в бухгалтерском учете определяется в зависимости от предполагаемого срока использования ОС или износа [\(п. 9 ФСБУ 6/2020\)](http://www.consultant.ru/document/cons_doc_LAW_365338/7c84e53612cafbe7b9abb0711010248eec4de677/). В налоговом учете интервал возможного срока полезного использования установлен законодательно и соответствует амортизационной группе или техническим условиям [\(п. 1, 6 ст. 258 НК РФ\)](http://www.consultant.ru/document/cons_doc_LAW_28165/92b60a20c6a0b9a44d8dcc235f3a47d5e2442526/).

Поэтому СПИ в БУ и НУ могут не совпадать.

В БУ необходимо выбрать [\(п. 33 ФСБУ 6/2020\)](http://www.consultant.ru/document/cons_doc_LAW_365338/2e2e48b4dba67dccd27367bd27f6c39604fa6a58/):

начало начисления амортизации:

с даты признания ОС в БУ;

с 1-го числа месяца, следующего за месяцем признания ОС в БУ;

прекращение начисления амортизации:

с момента списания ОС с БУ;

– с 1-го числа месяца, следующего за месяцем списания ОС в БУ.

В НУ амортизация всегда начисляется со следующего месяца после приемки ОС.

Документ «Инвентаризация основных средств» предназначен для отражения инвентаризации основных средств.

В разделе таблицы «Основные средства» содержится список инвентаризации основных средств. На закладке «Дополнительно» вводится информация о причине проведения инвентаризации и составе инвентаризационной комиссии.

Документы инвентаризации не вводятся. В зависимости от документа инвентаризации могут быть введены следующие документы:

утверждение учета основных средств по операциям на основании инвентаризации –

отражает утверждение учета основных средств, по которым в результате инвентаризации выявлены излишки;

- списание основных средств отражает списание основных средств, по которым выявлена недостача;
- перемещение активов, отражает изменения в местонахождении основных средств в результате инвентаризации, когда один отдел обнаруживает недостачу запасов, а другой – их избыток [Кузнецов, 2017].

Списание – еще более простая задача. Все пункты четко отображаются на экране, и ни один из них не вызывает затруднений или дополнительных вопросов, в этом случае легко помогут внутренние функции самой программы. Причина амортизации основных средств должна быть четко указана [Кашаев, 2017].

Документы об амортизации основных средств могут использоваться не только для списания основных средств через амортизацию, но и для ликвидации из – за повреждения.

После регистрации документа накопленная амортизация списывается за тот месяц, в котором произошло выбытие (рис. 6).

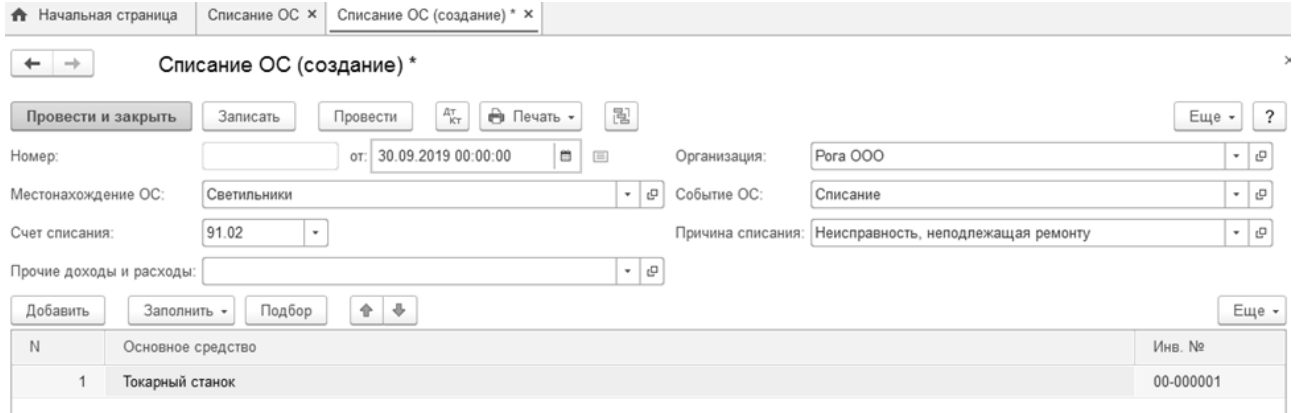

#### **Рисунок 6 - Списание ОС**

Начисление амортизации обычно выполняется только один раз в конце месяца.

Для этого перейдите в меню «Операции» и выберите «Конец месяца». Выберите период, данную организацию. Далее все уже автоматизировано до мелочей. Помощник выполняет расчеты последовательно и сначала рассчитывает амортизацию. Если все сделано правильно, выдается документ об амортизации, как показано на скриншоте (рис.7) [Котин, 2020].

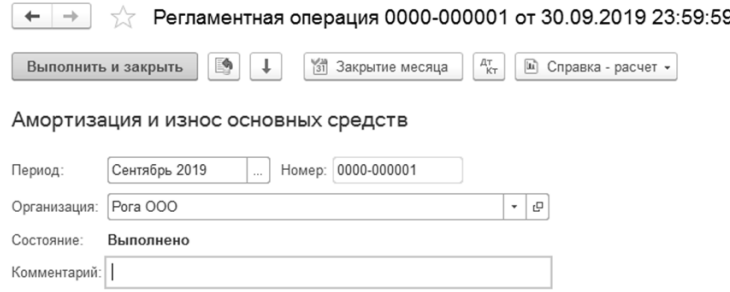

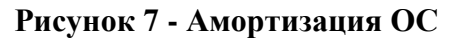

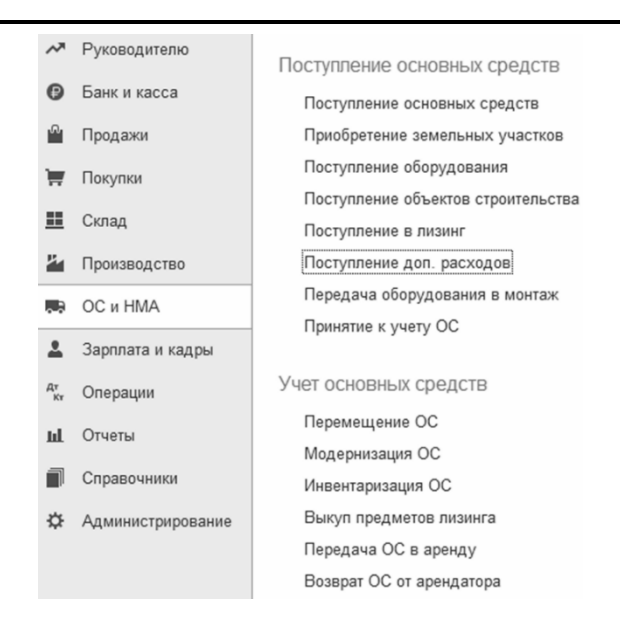

**Рисунок 8 - Прочие документы**

Улучшение объекта ОС — улучшение, продление первоначально принятых нормативных показателей ОС:

- модернизация;
- реконструкция;
- дооборудование;
- достройка и т. п. [\(пп. ж п. 5 ФСБУ 26/2020,](http://www.consultant.ru/document/cons_doc_LAW_365338/515256f79c50843cf05ba761300357bfe38e0929/) [Информационное сообщение Минфина от](http://www.consultant.ru/document/cons_doc_LAW_366674/)  [03.11.2020 № ИС-учет-28\)](http://www.consultant.ru/document/cons_doc_LAW_366674/).

В результате улучшения может увеличиваться СПИ ОС, а также производительность, мощность и др.

Затраты на такое улучшение признаются капвложениями и увеличивают стоимость ОС в БУ и НУ [\(п. 9 ФСБУ 26/2020,](http://www.consultant.ru/document/cons_doc_LAW_365338/c6672a8daeb466b762b05db48f5144b50fe7a7ca/) [п. 24 ФСБУ 6/2020,](http://www.consultant.ru/document/cons_doc_LAW_365338/7a10ceb40ee2ff69499b784259bdb95be4d50832/) [п. 2 ст. 257 НК РФ\)](http://www.consultant.ru/document/cons_doc_LAW_28165/cf1a9426ba878faee9824672bca283c1420a2b1e/):

 $-$  Дт 08 Кт 10, 23, 60, 70, 69 – кап. вложения на улучшение ОС;

Дт 01 Кт 08 – увеличение первоначальной стоимости ОС.

Восстановление ОС – это устранение неисправностей, поддержание работоспособности в виде замены изношенных неисправных деталей:

замена частей;

- ремонт;
- технические осмотры;
- техническое обслуживание [\(пп. ж п. 5 ФСБУ 26/2020,](http://www.consultant.ru/document/cons_doc_LAW_365338/515256f79c50843cf05ba761300357bfe38e0929/) [Информационное сообщение](http://www.consultant.ru/document/cons_doc_LAW_366674/)  [Минфина от 03.11.2020 № ИС-учет-28\)](http://www.consultant.ru/document/cons_doc_LAW_366674/).

Затраты на ремонт ОС (техобслуживание) могут отражаться в БУ по-разному:

- осуществляемые чаще 12 месяцев не включаются в капвложения, а учитываются как текущие расходы [\(пп. «б» п. 16 ФСБУ 26/2020\)](http://www.consultant.ru/document/cons_doc_LAW_365338/c6672a8daeb466b762b05db48f5144b50fe7a7ca/): Дт 20, 23, 25, 26, 44, 91.02 Кт 10, 60, 69, 70, 76;
- существенные по величине и регулярные, периодичностью более 12 месяцев или более обычного операционного цикла, превышающего 12 месяцев, как капитальные вложения [\(п. 6, 7, 10 ФСБУ 6/2020,](http://www.consultant.ru/document/cons_doc_LAW_365338/7c84e53612cafbe7b9abb0711010248eec4de677/) [п. 5 ФСБУ 26/2020\)](http://www.consultant.ru/document/cons_doc_LAW_365338/515256f79c50843cf05ba761300357bfe38e0929/): Дт 08 Кт 10, 23, 60, 69, 70.
- В НУ затраты на ремонт и техобслуживание основных средств, вне зависимости от

периодичности их проведения и стоимости, включаются единовременно в расходы, связанные с производством и реализацией [\(пп. 2 п. 1 ст. 253 НК РФ,](http://www.consultant.ru/document/cons_doc_LAW_28165/5f8b13316a1fe3202f4f7ef489a3fddd5b076f50/) [п. 1 ст. 260 НК РФ,](http://ivo.garant.ru/#/document/10900200/paragraph/10481:0) [324 НК РФ\)](http://www.consultant.ru/document/cons_doc_LAW_28165/e0c3943a42848d2e417221344fff719ce2a03934/).

Объект ОС, который выбывает или не способен приносить экономические выгоды, списывается с БУ [\(п. 40 ФСБУ 6\)](http://www.consultant.ru/document/cons_doc_LAW_365338/c3aba276a25ef0211cef28ee25aa045a234de412/).

Если предпринимаются действия по продаже объекта ОС, и он перестает использоваться, то в БУ его нужно переквалифицировать в долгосрочный актив к продаже [\(п. 10.1 ПБУ](http://www.consultant.ru/document/cons_doc_LAW_38102/7dd74bb824811e9d39d5711986e1ebc9f33a4d45/)  [16/02,](http://www.consultant.ru/document/cons_doc_LAW_38102/7dd74bb824811e9d39d5711986e1ebc9f33a4d45/) [Рекомендация Р-84/2017-КпР «Переклассификация основных средств в активы для](http://bmcenter.ru/Files/R-KpR_Aktivi_dlya_prodagi)  [продажи»\)](http://bmcenter.ru/Files/R-KpR_Aktivi_dlya_prodagi):

 $-$  Дт 41 Кт 01.

В НУ не предусмотрена переквалификация активов, такой актив продолжает учитываться как амортизируемое имущество. Но продолжать учитывать амортизацию в составе расходов, уменьшающих налог на прибыль, рискованно.

Если актив продолжает работать в качестве ОС, а затем продается, не переводите его в ДАП. Операцию отразите обычной реализацией ОС:

Дт 62.01 Кт 91.01 – выручка от реализации ОС;

– Дт 02.01 Кт 01.09 – списание накопленной амортизации ОС;

 $-$  Дт 01.09 Кт 01.01 – списание первоначальной (восстановительной) стоимости ОС;

Дт 91.02 Кт 01.09 – списание остаточной стоимости ОС;

Дт 91.02 Кт 68.02 – начисление НДС с реализации ОС.

Если ОС реализовано с убытком в НУ, его нельзя учесть единовременно. Убыток включается в состав косвенных (прочих) расходов равными долями в течение оставшегося СПИ [\(п. 3 ст. 268 НК РФ\)](http://www.consultant.ru/document/cons_doc_LAW_28165/7512c2fc6e5e83865428ba6f2ca315f09a9a6d6c/).

Убыток по БУ полностью учитывается в момент реализации [\(п. 31 ПБУ 6/01\)](http://ivo.garant.ru/#/document/12122835/paragraph/220:0).

- В случае приостановки использования ОС, в т. ч. в связи с его консервацией:
- амортизация в БУ не приостанавливается, но такие ОС учитывают обособленно (п. 30, пп. [«и» п. 45 ФСБУ 6/2020\)](http://www.consultant.ru/document/cons_doc_LAW_365338/bbc206d8c9fb0aa483994343067d486a2221a693/).
- в НУ законсервированное ОС исключают из амортизируемого имущества, если консервация длится более 3 месяцев [\(п. 3 ст. 256 НК РФ\)](http://www.consultant.ru/document/cons_doc_LAW_28165/df53ee1751d3e93dbf8c0d34076675da18a2fd06/).

Бухгалтерский учет занимает центральное место в системе управления. Бухгалтерский учет отражает реальные процессы производства, распределения, сбыта и потребления, характеризует финансовое положение предприятий и является основой для принятия управленческих решений. В современных экономических условиях практически невозможно управлять сложными экономическими механизмами хозяйствующих субъектов без современной, полной и достоверной экономической информации, которую может предоставить только налаженная система бухгалтерского учета [Засорин, 2018].

#### **Заключение**

Учет основных средств является очень важным участком бухгалтерского учета в целом. Необходимо обеспечить выполнение следующих задач:

- правильное оформление документации по поступлению, внутреннему перемещению и выбытию основных средств и своевременное отражение в бухгалтерском учете;
- достоверное определение результатов реализации и прочего выбытия основных средств;
- полное определение затрат, связанных с поддержанием основных средств в рабочем состоянии (осмотр и обслуживание, затраты на все виды ремонта);

управление основными фондами с учетом их сохранности [Дубянский, 2018].

Выполнению этих задач способствует использование бухгалтерской программы 1С, которая обеспечивает правильную организацию учета наличия и движения основных средств, расчета амортизации и учета затрат на ремонт, решаемых путем надлежащего документального оформления.

## **Библиография**

- 1. Бойко Э.В. 1С: Предприятие 8.0. Универсальный самоучитель. М.: Омега-Л, 2020. 232 c.
- 2. Габец А. Реализация прикладных задач в системе «1С: Предприятие». М.: 1С, 2018. 681 с.
- 3. Гейц И.В. Учет и оплата труда работников государственных и муниципальных учреждений: актуальные вопросы. Применение «1С: Зарплата и кадры бюджетного учреждения 8». М.: 1С-Паблишинг, 2019. 448 c.
- 4. Герасимова Л.Г. 1С: Зарплата и Кадры 7.7. Повседневные операции. Советы опытного бухгалтера. М.: БХВ-Петербург, 2017. 336 c.
- 5. Грянина Е.А. Секреты профессиональной работы с «1С: Зарплата и управление персоналом 8». Кадровый учет и управление персоналом. М.: 1С-Паблишинг, 2019. 512 c.
- 6. Дубянский В. Разработка конфигураций в среде 1С: Предприятие 7.7. Самоучитель. М.: БХВ-Петербург, 2018. 448 c.
- 7. Засорин С.В. 1С: Бухгалтерия предприятия 2.0. Новая конфигурация. М.: БХВ-Петербург, 2018. 384 с.
- 8. Кашаев С. 1С: Предприятие 8.2. Программирование и визуальная разработка на примерах. М.: БХВ-Петербург, 2017. 311 с.
- 9. Котин М. 1C: Предприятие 8.2. Управление небольшой фирмой. М.: Питер, 2020. 320 с.
- 10. Кузнецов В. Новейший самоучитель по 1С: Бухгалтерии 8. М.: БХВ-Петербург, 2017. 336 c.

## **Procedure for accounting of fixed assets in 1C accounting program**

## **Zul'fiya M. Laipanova**

PhD in Economics, Associate Professor, North Caucasian State Academy, 369001, 36, Stavropol'skaya str., Cherkessk, Russian Federation; e-mail: Laypanova2012@mail.ru

## **Dinislam R. Aliev**

Master's Degree, North Caucasian State Academy, 369001, 36, Stavropol'skaya str., Cherkessk, Russian Federation; e-mail: Laypanova2012@mail.ru

#### **Abstract**

Enterprises for production activities need fixed assets (tools). Fixed assets repeatedly participate in the production process and partially transfer their value to manufactured products without changing their material form. For beginners, 1C 8.3 may seem very difficult to use and unusual, but in fact, everything is exactly the opposite. The program has an absolutely friendly interface, and many of its functions are intuitive. In this article, we will consider an example of accounting for fixed assets 1C sequentially, with screenshots. A fixed asset is an asset used as a means of labor for more than one year and worth more than 100,000 Russian rubles. Accounting for fixed assets of a

company includes a number of different tasks, such as accounting for a fixed asset, putting it into operation, calculating depreciation and, finally, its disposal. Each of these tasks should be considered separately. The basis for the correct organization of accounting for fixed assets is the approved standard classification of fixed assets and uniform principles for their accounting valuation. In this article, we will briefly describe: what assets are classified as fixed assets; what costs form the initial cost of fixed assets; how depreciation is calculated; what is the difference between the improvement (modernization) and restoration (repair) of the OS and how the costs of this are considered; about the peculiarities of accounting for fixed assets during conservation, depreciation, revaluation, etc.

#### **For citation**

Laipanova Z.M., Aliev D.R. (2023) Poryadok vedeniya bukhgalterskogo ucheta osnovnykh fondov v programme 1S bukhgalteriya [Procedure for accounting of fixed assets in 1C accounting program]. *Ekonomika: vchera, segodnya, zavtra* [Economics: Yesterday, Today and Tomorrow], 13 (6А), pp. [539-](#page-0-0)[548.](#page-9-0) DOI: 10.34670/AR.2023.22.90.065

#### **Keywords**

Fixed assets, accounting of fixed assets, accounting procedure for fixed assets, inventory of fixed assets, depreciation of fixed assets.

#### **References**

- 1. Boiko E.V. (2020) *1S: Predpriyatie 8.0. Universal'nyi samouchitel'* [1C: Enterprise 8.0. Universal tutorial]. Moscow: Omega-L Publ.
- 2. Dubyanskii V. (2018) *Razrabotka konfiguratsii v srede 1S: Predpriyatie 7.7. Samouchitel'* [Development of configurations in the environment 1C: Enterprise 7.7. Tutorial]. Moscow: BKhV-Peterburg Publ.
- 3. Gabets A. (2018) *Realizatsiya prikladnykh zadach v sisteme «1S: Predpriyatie»* [Implementation of applied tasks in the "1C: Enterprise" system]. Moscow: 1S Publ.
- 4. Geits I.V. (2019) *Uchet i oplata truda rabotnikov gosudarstvennykh i munitsipal'nykh uchrezhdenii: aktual'nye voprosy. Primenenie «1S: Zarplata i kadry byudzhetnogo uchrezhdeniya 8»* [Accounting and remuneration of employees of state and municipal institutions: topical issues. Application of "1C: Salary and personnel of a budgetary institution 8"]. Moscow: 1S-Pablishing Publ.
- 5. Gerasimova L.G. (2017) *1S: Zarplata i Kadry 7.7. Povsednevnye operatsii. Sovety opytnogo bukhgaltera* [1C: Salary and Personnel 7.7. Everyday operations. Tips from an experienced accountant]. Moscow: BKhV-Peterburg Publ.
- 6. Gryanina E.A. (2019) *Sekrety professional'noi raboty s «1S: Zarplata i upravlenie personalom 8». Kadrovyi uchet i upravlenie personalom* [Secrets of professional work with "1C: Salary and personnel management 8". Personnel accounting and personnel management]. Moscow: 1S-Pablishing Publ.
- 7. Kashaev S. (2017) *1S: Predpriyatie 8.2. Programmirovanie i vizual'naya razrabotka na primerakh* [1C: Enterprise 8.2. Programming and visual development by examples]. Moscow: BKhV-Peterburg Publ.
- 8. Kotin M. (2020) *1C: Predpriyatie 8.2. Upravlenie nebol'shoi firmoi* [1C: Enterprise 8.2. Small business management]. Moscow: Piter Publ.
- 9. Kuznetsov V. (2017) *Noveishii samouchitel' po 1S: Bukhgalterii 8* [The latest tutorial on 1C: Accounting 8]. Moscow: BKhV-Peterburg Publ.
- <span id="page-9-0"></span>10. Zasorin S.V. (2018) *1S: Bukhgalteriya predpriyatiya 2.0. Novaya konfiguratsiya* [1C: Enterprise Accounting 2.0. New configuration]. Moscow: BKhV-Peterburg Publ.